## ECE160 / CMPS182 **Multimedia**

### **Lecture 2: Spring 2008 Multimedia Authoring and Tools**

ECE160 Spring 2008

Lecture 2 Multimedia Authoring and Tools 1

## **Structure**

- Lectures: Tuesday and Thursday 5pm-6:15pm
- Discussion/Lab: **Wednesday** 1:15pm-4pm and 4pm-7pm
	- TA Office Hours: Nathan : Monday 1:30-2:30pm, Phelps 1435 Sandeep: Friday 1:30-2:30pm, Phelps 1435
- Assignments:
	- One per week, not first or last week
- Four Projects:
	- Video Editing
	- Audio Synthesis
	- Rendering
	- Animation
- Grading: Assignments 20%, Projects 50%, Midterm 10%, Final 20%

## **Multimedia Authoring and Tools**

- Multimedia Authoring
- Some Useful Editing and Authoring Tools
- VRML

## **Multimedia Authoring**

- **Multimedia authoring**: creation of multimedia productions, sometimes called "movies" or "presentations".
	- we are interested in **interactive** applications.
	- we also look at still-image editors such as Adobe Photoshop, and simple video editors such as Adobe Premiere.
- In this section, we take a look at:
	- **Multimedia Authoring Metaphors**
	- **Multimedia Production**
	- **Multimedia Presentation**
	- **Automatic Authoring**

1. **Scripting Language Metaphor**: use a special language to enable interactivity (buttons, mouse, etc.), and to allow conditionals, jumps, loops, functions/macros etc.

```
-- load an MPEG file
extFileName of MediaPlayer "theMpegPath" =
       "c:\windows\media\home33.mpg";
-- play
extPlayCount of MediaPlayer "theMpegPath" = 1;
-- put the MediaPlayer in frames mode (not time mode)
extDisplayMode of MediaPlayer "theMpegPath" = 1;
-- if want to start and end at specific frames:
extSelectionStart of MediaPlayer "theMpegPath" = 103;
extSelectionEnd of MediaPlayer "theMpegPath" = 1997;
-- start playback
get extPlay() of MediaPlayer "theMpegPath";
```
- 2. **Slide Show Metaphor**: A linear presentation by default, although tools exist to perform jumps in slide shows.
- 3. **Hierarchical Metaphor**: User-controllable elements are organized into <sup>a</sup> tree structure - often used in menu-driven applications.
- 4. **Iconic/Flow-control Metaphor**: Graphical icons are available in a toolbox, and authoring proceeds by creating a flow chart with icons attached

• Authorware flowchart

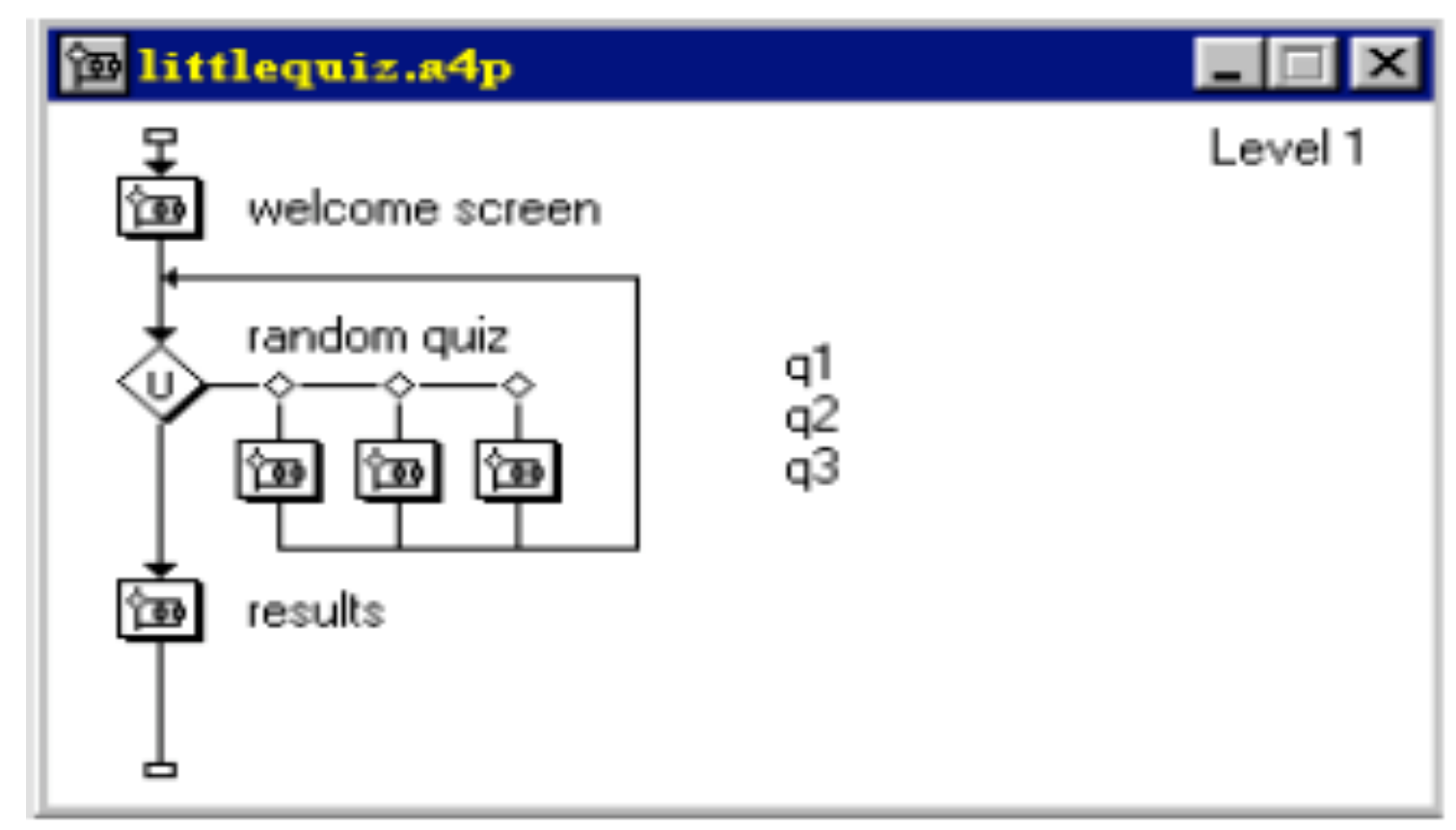

5. **Frames Metaphor**: Like Iconic/Flowcontrol Metaphor; however links between icons are more conceptual, rather than representing the actual flow of the program

ECE160 Spring 2008

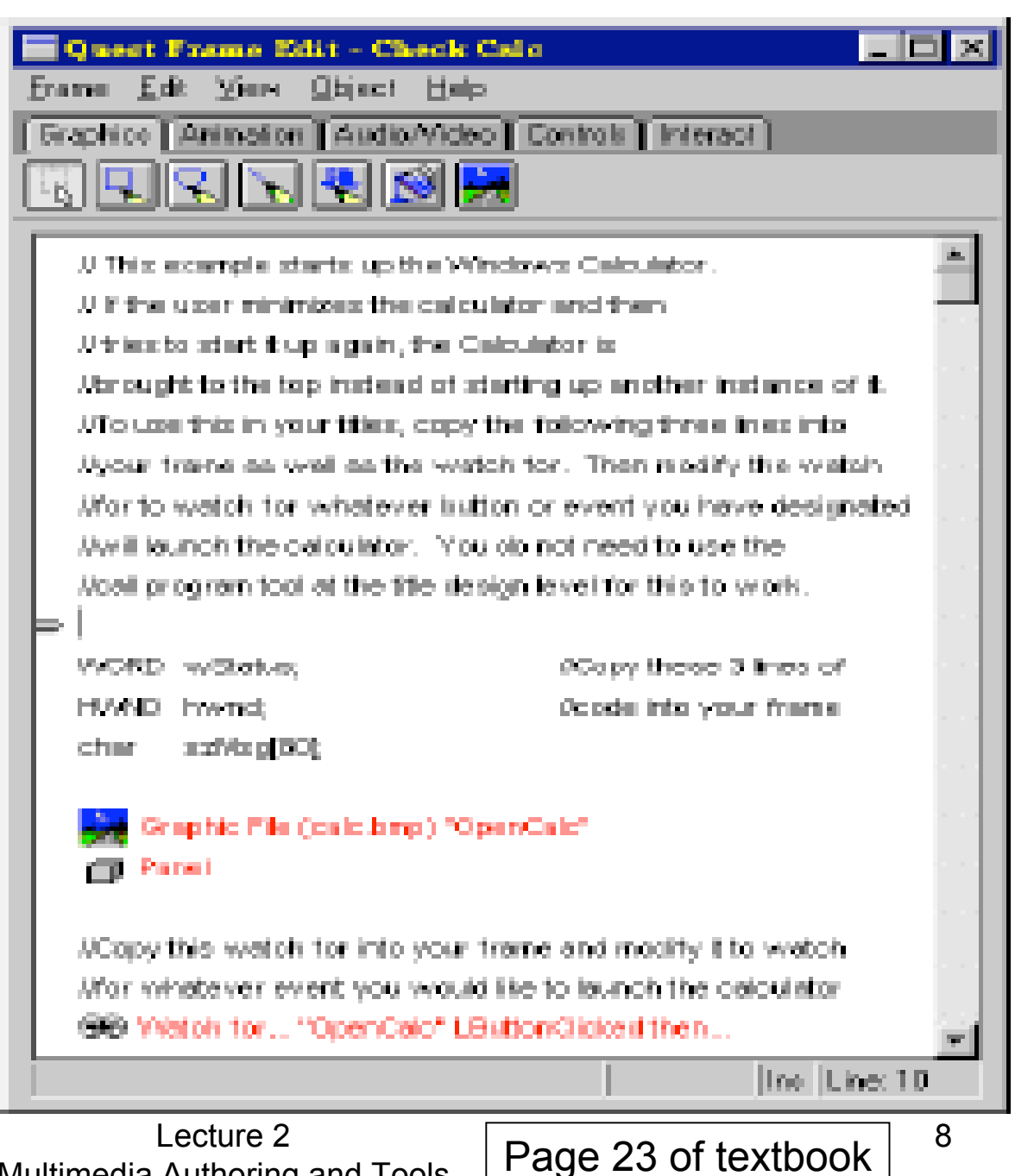

Multimedia Authoring and Tools

• 6. **Card/Scripting Metaphor**: Uses a simple index-card structure - easy route to producing applications that use hypertext or hypermedia; used in schools.

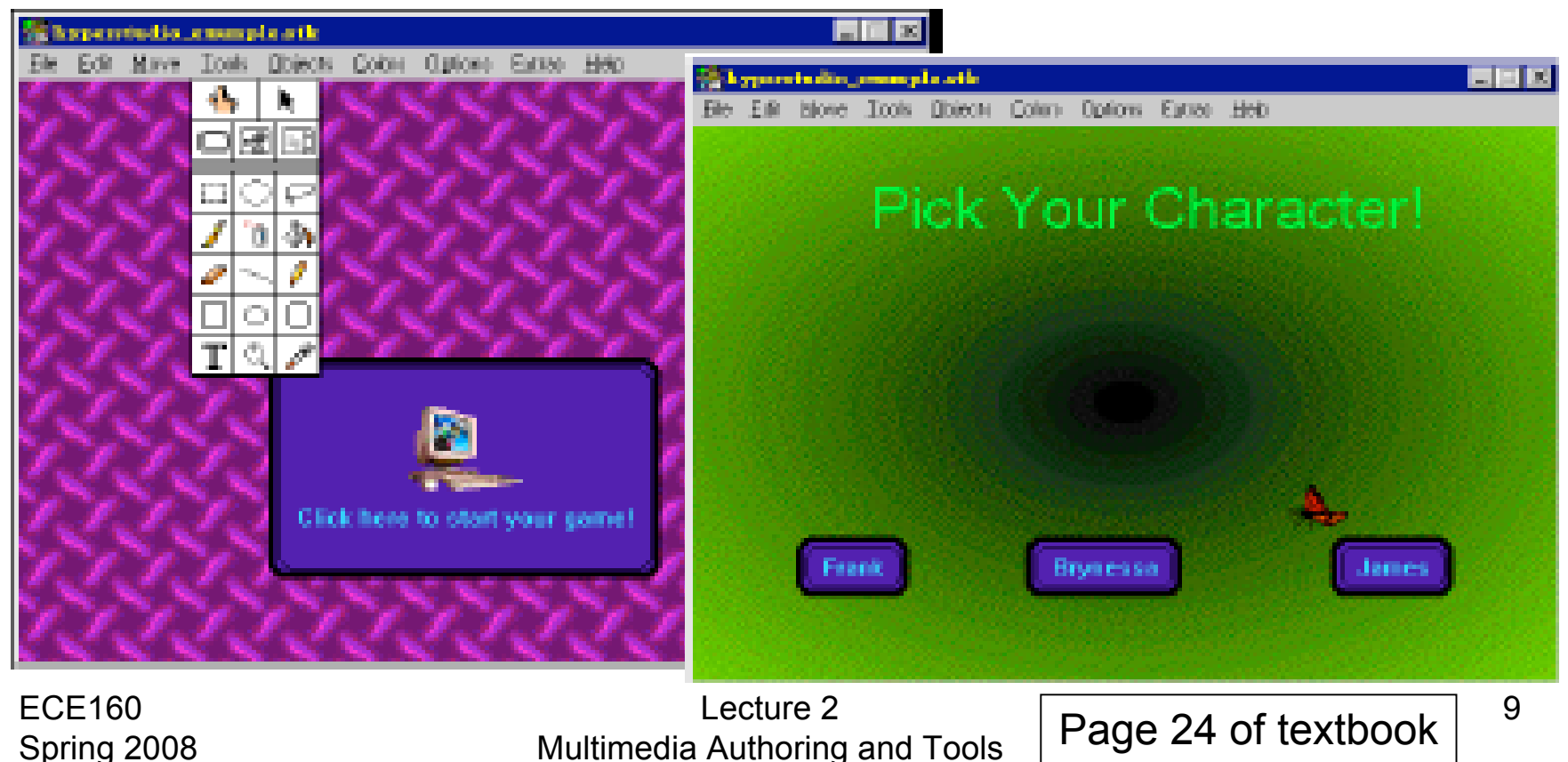

#### 7. **Cast/Score/Scripting Metaphor**:

- Time is shown horizontally; like a spreadsheet: rows, or **tracks**, represent instantiations of characters in a multimedia production.
- Multimedia elements are drawn from a **cast** of characters, and **scripts** are basically eventprocedures or procedures that are triggered by timer events.
- Director, by Macromedia, is the chief example of this metaphor. Director uses the **Lingo** scripting language, an object-oriented event-driven language.

## **Multimedia Presentation**

- **Graphics Styles**: Human visual dynamics impact how presentations must be constructed.
	- (a) **Color principles and guidelines**: Some color schemes and art styles are best combined with a certain theme or style. A general hint is to *not use too many colors*, as this can be distracting.
	- (b) **Fonts**: For effective visual communication in a presentation, it is best to use large fonts (i.e., 18 to 36 points), and no more than 6 to 8 lines per screen (*fewer than on this screen!*).

## **Multimedia Presentation**

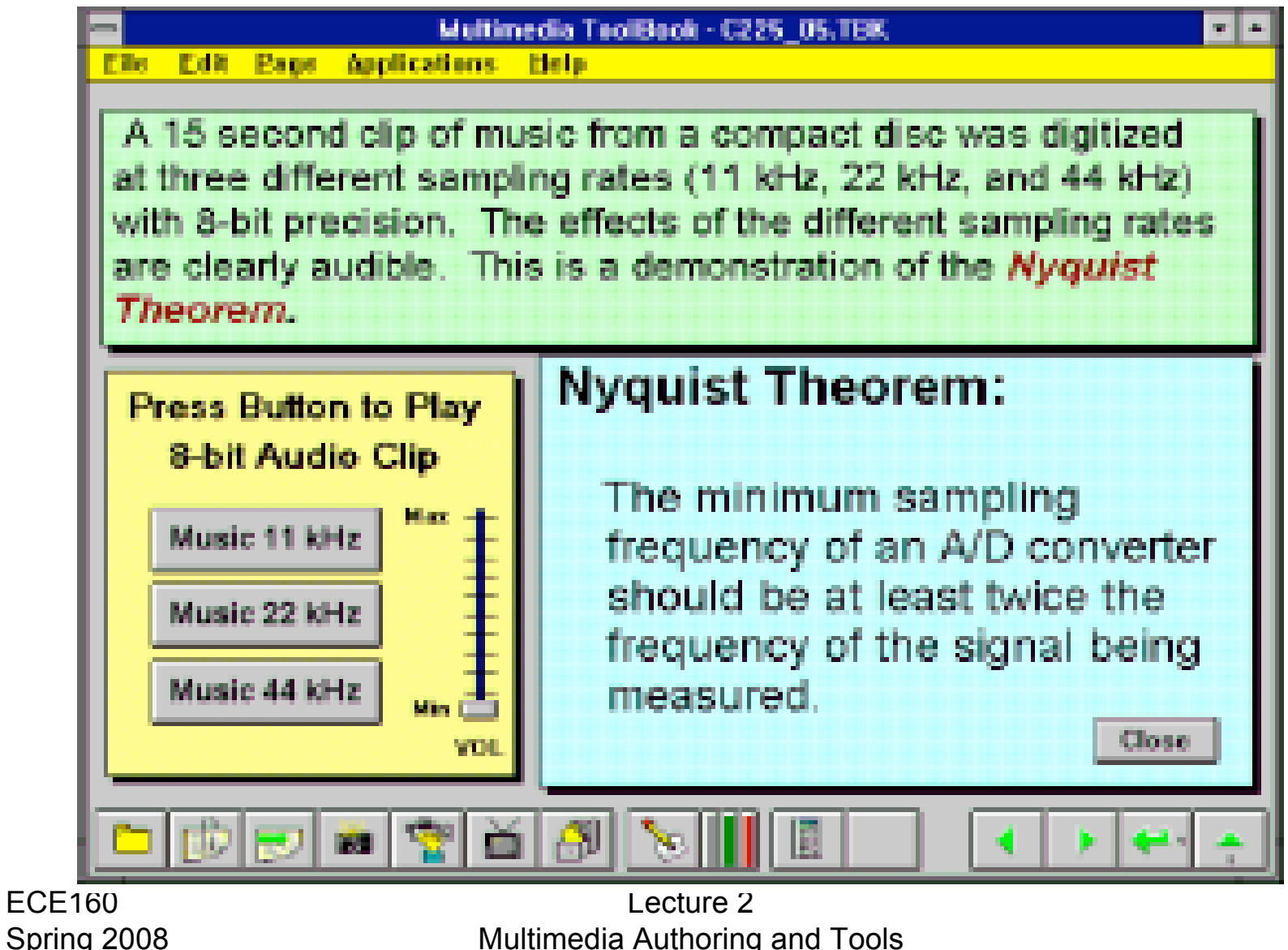

## **Multimedia Presentation**

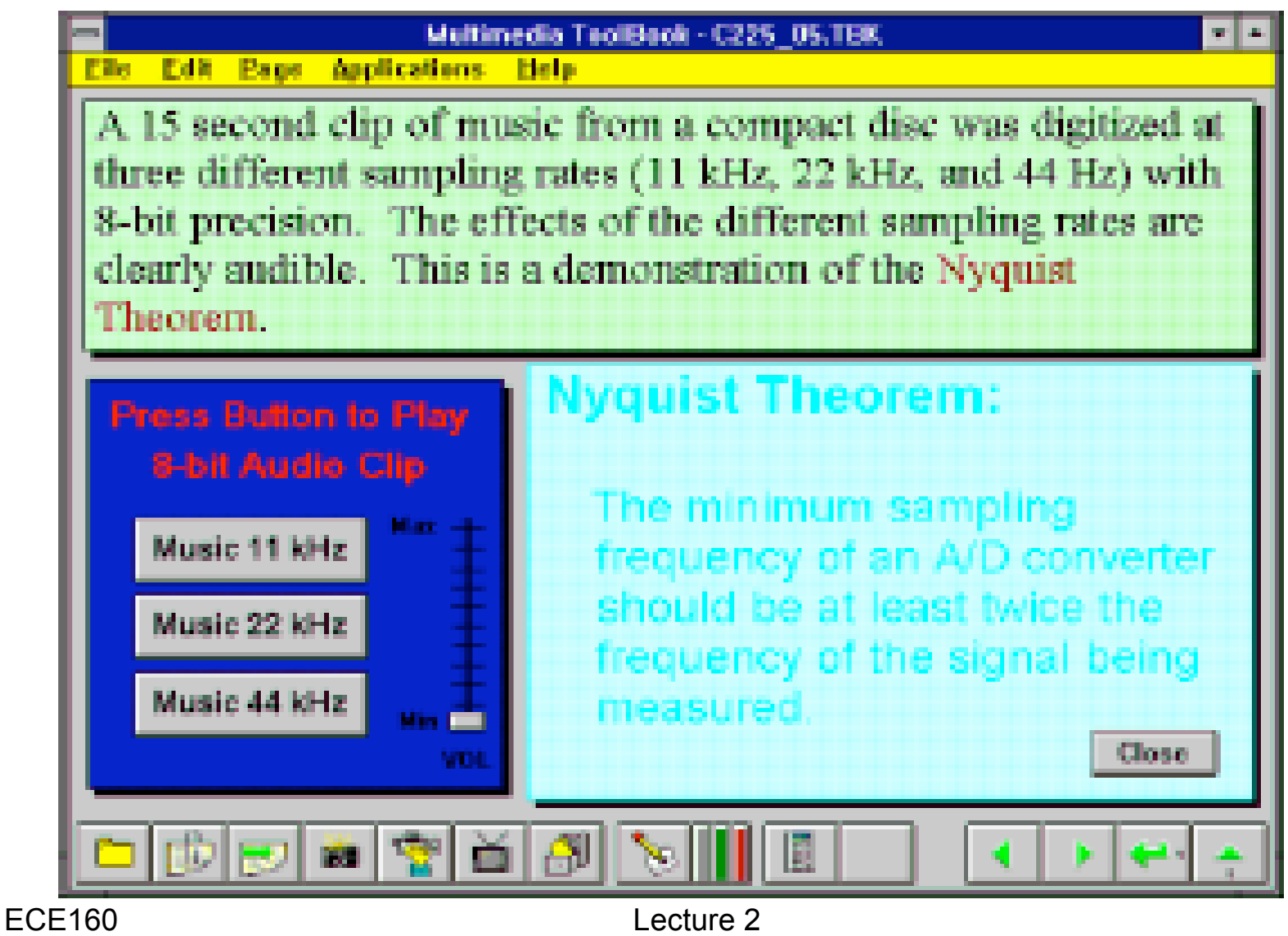

Multimedia Authoring and Tools

## **Sprite Animation**

- **The basic idea**: We have an animation figure.
- Now create
	- a 1-bit mask *M*, black on white,
	- an accompanying *sprite S* with black background.

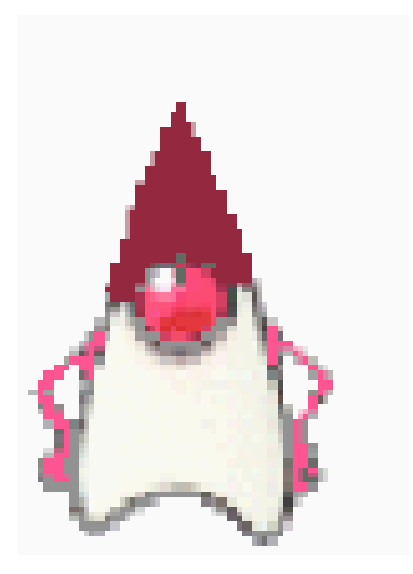

Lecture 2 Multimedia Authoring and Tools

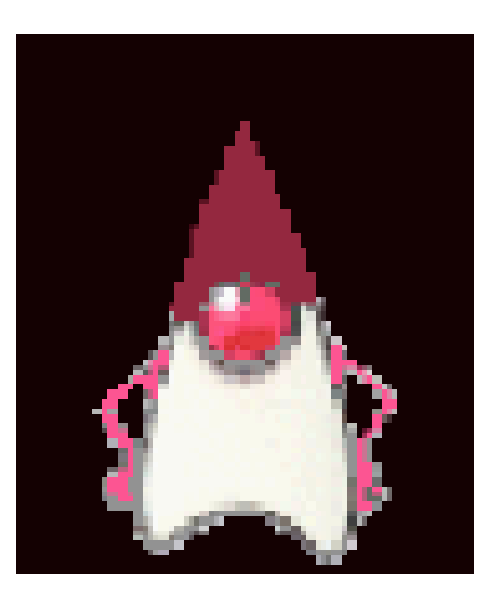

ECE160 Spring 2008

## **Sprite Animation**

• We can overlay the sprite on a colored background *B*, by first ANDing *B* and *M*, and then ORing the result with *S.*

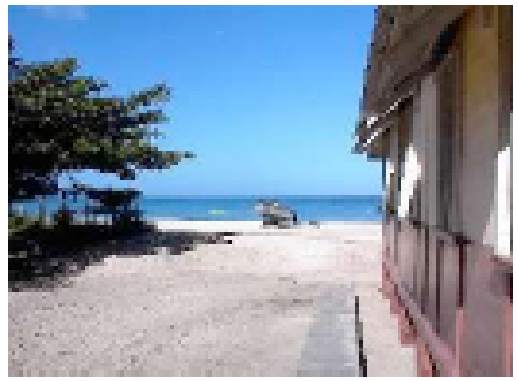

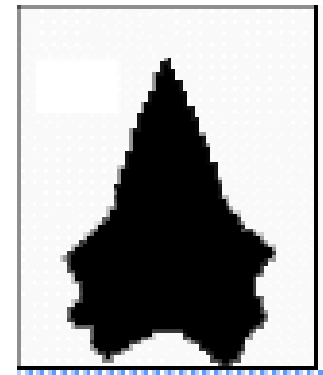

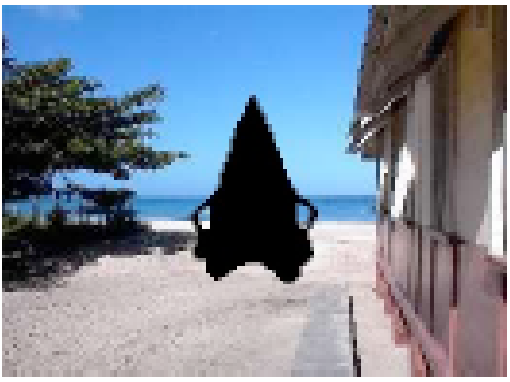

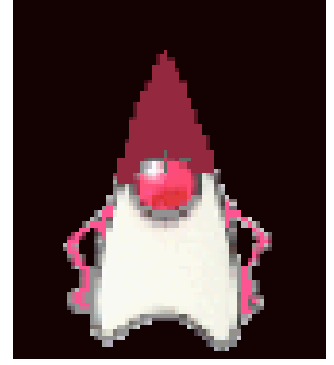

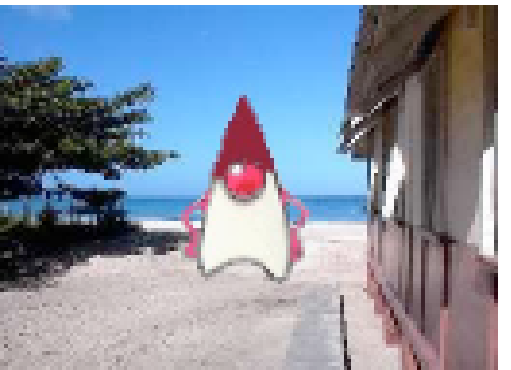

Lecture 2 Multimedia Authoring and Tools

## **Video Transitions**

- **Video transitions** signal "scene changes". There are many different types of transitions:
	- 1. **Cut**: an abrupt change of image contents formed by abutting two video frames consecutively. This is the simplest and most frequently used video transition.

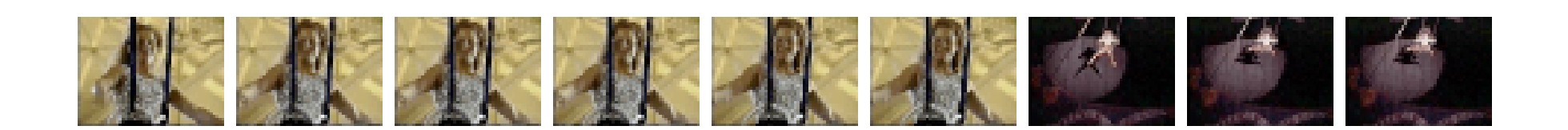

## **Video Transitions**

2. **Wipe**: a replacement of the pixels in a region of Wipes can be left-to-right, right-to-left, vertical, horizontal, like an iris opening, swept out like the hands of a clock, etc.

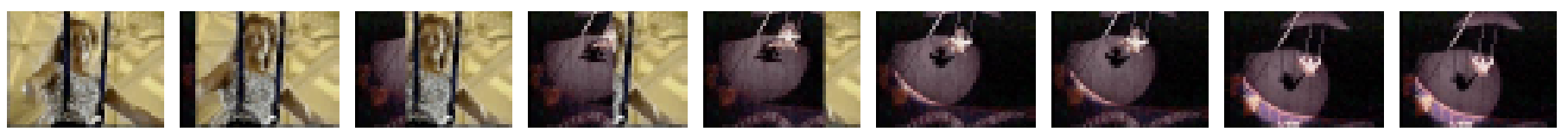

3. **Dissolve**: replaces every pixel with a mixture over time of the two videos, gradually replacing the first by the second. Most dissolves can be classified as two types: **cross dissolve** and **dither dissolve**.

## **Type I: Cross Dissolve**

Every pixel is affected gradually. It can be defined by:

**D** = (1*−α*(*t*)).**A** + α(*t*).**B**

where **A** and **B** are the color 3-vectors for video A and video B. Here, α(*t*) is a transition function, which is often linear:

 $\alpha(t) = k \cdot t$  with  $k \cdot t$  *max* = 1

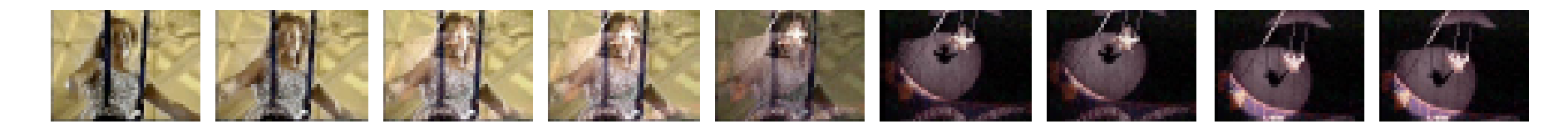

# **Type II: Dither Dissolve**

• Determined by (*t*), increasingly more and more pixels in video A will abruptly (instead of gradually as in Type I) change to video B.

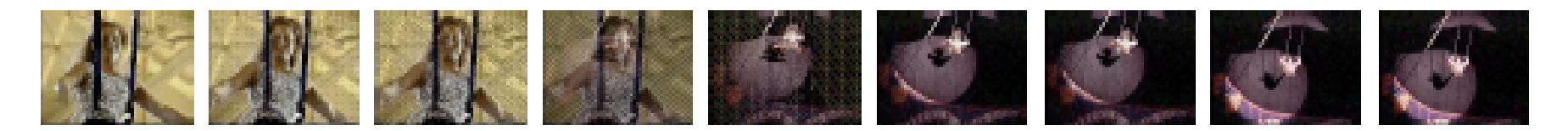

## **Some Technical Design Issues**

- 1. **Computer Platform**: Much software is ostensibly "portable" but cross-platform software relies on run-time modules which may not work well across systems.
- 2. **Video format and resolution**: The most popular video formats - NTSC, PAL, and SECAM - are not compatible, so a conversion is required before a video can be played on a player supporting a different format.
- 3. **Memory and Disk Space Requirement**: At least 128 MB of RAM and 20 GB of hard-disk space should be available for acceptable performance and storage for multimedia programs.

## **Delivery Methods**

- Not everyone has rewriteable DVD drives, yet.
- CD-ROMs: may be not enough storage to hold a multimedia presentation. As well, access time for CD-ROM drives is longer than for hard-disk drives.
- Electronic delivery is an option, but depends on network bandwidth at the user side (and at server). A streaming option may be available, depending on the presentation.

## **Automatic Authoring**

- **Hypermedia documents**: Generally, three steps:
- 1. **Capture of media**: From text or using an audio digitizer or video frame-grabber; is highly developed and well automated.
- 2. **Authoring**: How best to structure the data in order to support multiple views of the available data, rather than a single, static view.
- 3. **Publication**: i.e. Presentation, is the objective of the multimedia tools we have been considering.

### **Externalization versus linearization**

- (a) The essential problem involved in communicating ideas without using a hypermedia mechanism.
- (b) In contrast, hyperlinks allow us the freedom to partially mimic the author's thought process (i.e., externalization).
- (c) Using, e.g., Microsoft Word, creates a hypertext version of a document by following the layout already set up in chapters, headings, and so on. But problems arise when we actually need to automatically extract **semantic** content and find links and anchors (even considering just text and not images etc.)

Communication using hyperlinks

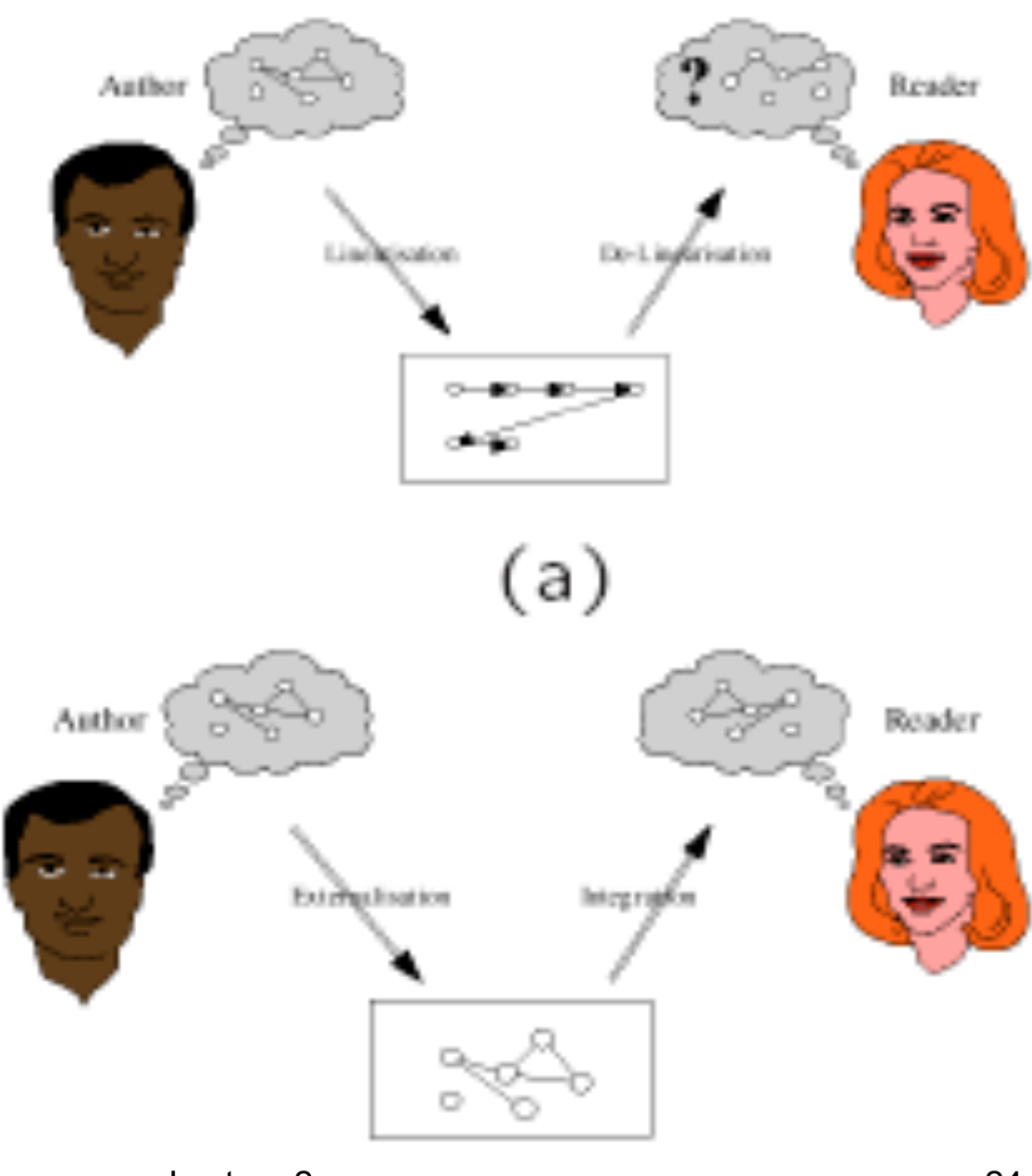

ECE160 Spring 2008

Lecture 2 Multimedia Authoring and Tools

24

## **Complex information space**

#### Complexity: Manageable

Complexity: Overwhelming

#### Index

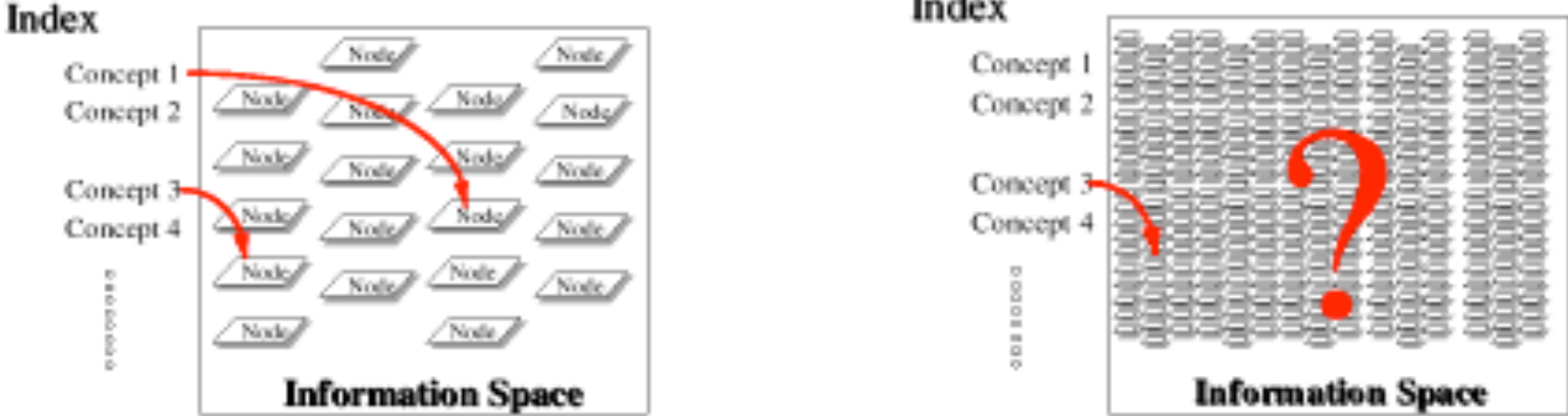

• Once a dataset becomes large we should employ database methods. The issues become focused on scalability (to a large dataset), maintainability, addition of material, and reusability.

#### **Semi-automatic migration of hypertext**

• The structure of hyperlinks for text information is simple: "nodes" represent semantic information and these are anchors for links to other pages.

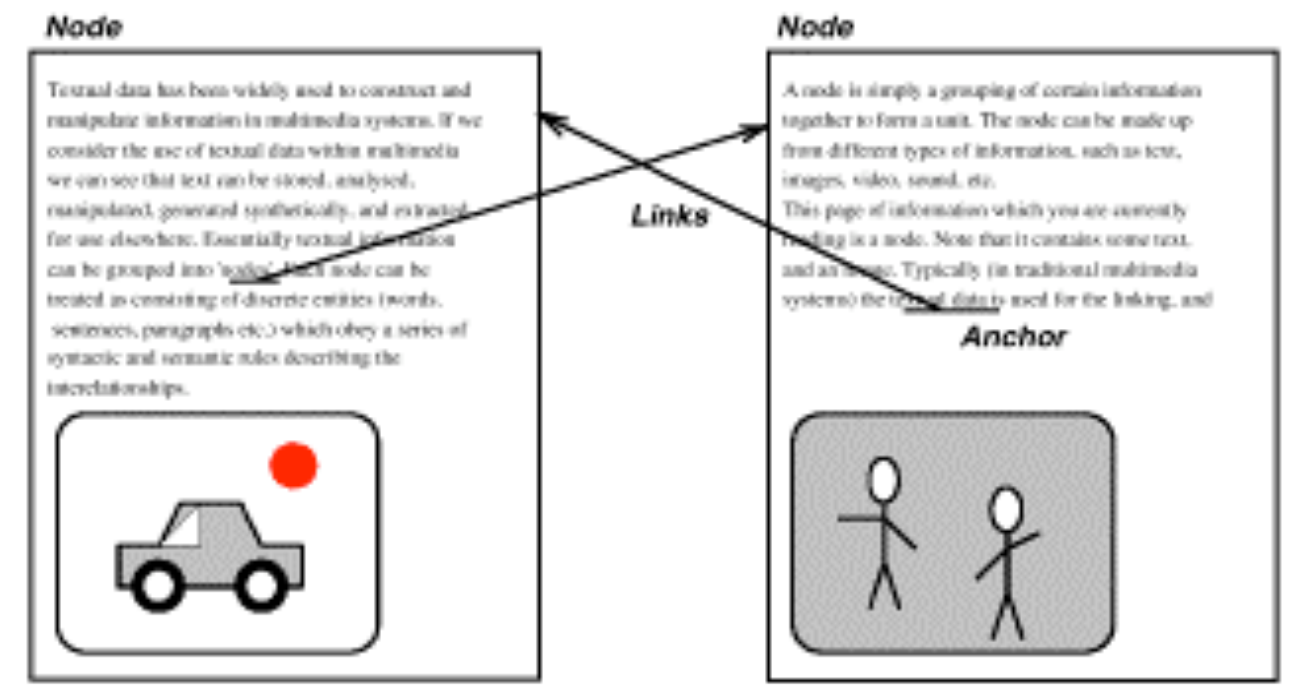

Lecture 2 Multimedia Authoring and Tools

## **Hyperimages**

• An automated method to help us produce true hypermedia

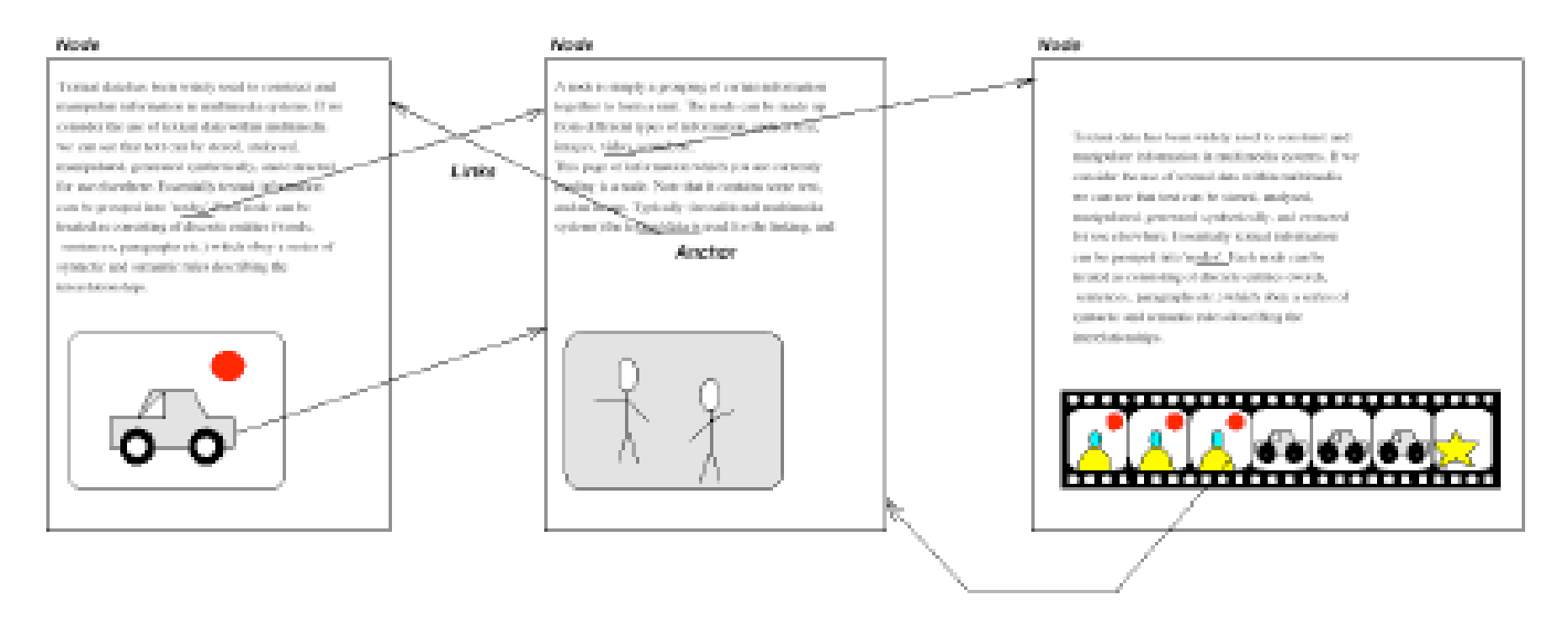

Lecture 2 Multimedia Authoring and Tools

#### Can manually delineate syntactic image elements by masking image areas. Figure shows a "hyperimage" , with image areas identified and automatically linked to other parts of a document.

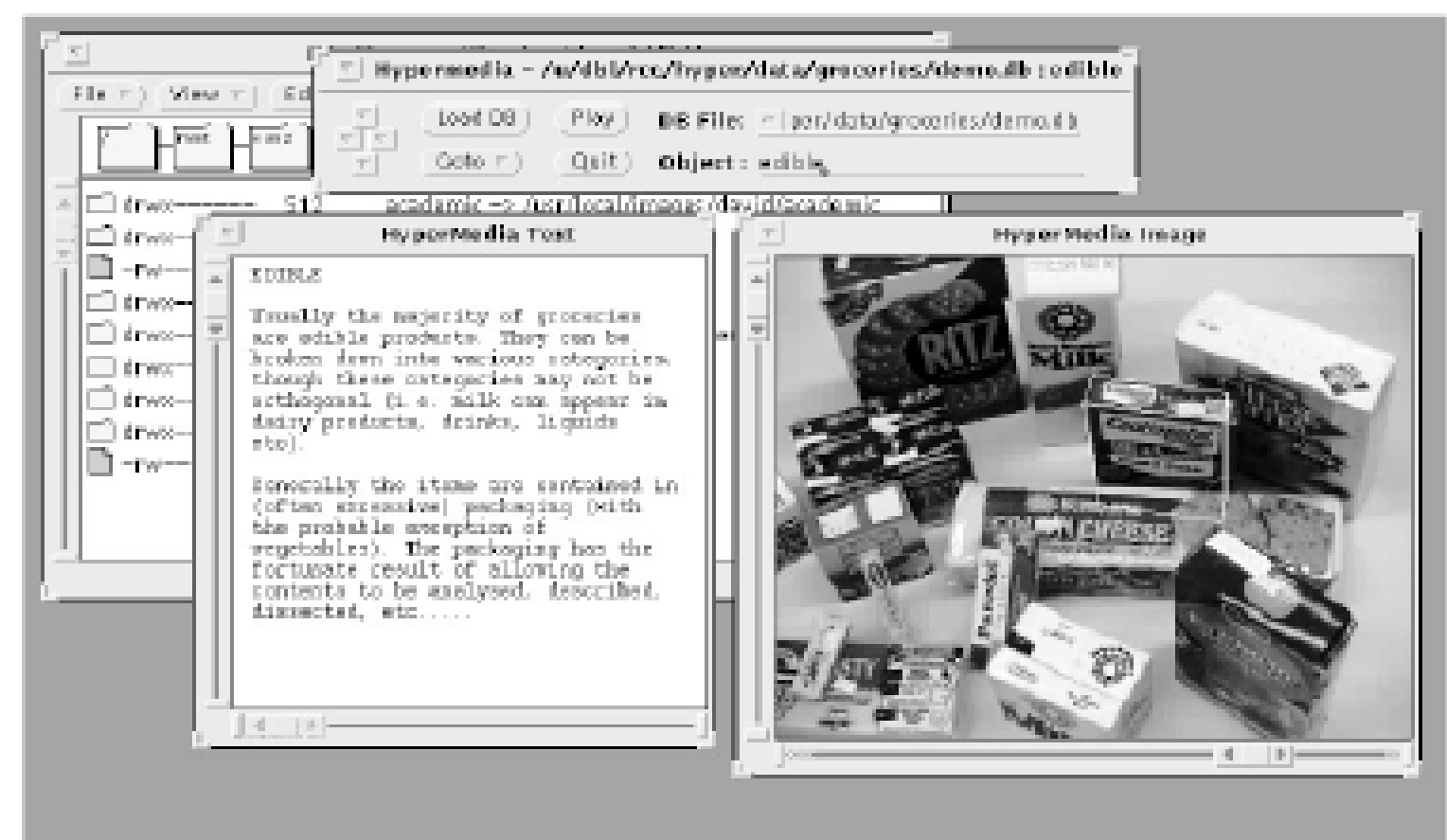

## **Some Useful Editing and Authoring Tools**

- One needs real vehicles for showing understanding principles of and creating multimedia. And straight programming in C++ or Java is not always the best way of showing your knowledge and creativity.
- Some popular authoring tools include the following: – Adobe Premiere 6
	-
	- Macromedia Director 8 and MX
	- Flash 5 and MX
	- Dreamweaver MX
	- Cakewalk Pro Audio

#### • **Hands-on work in a Lab**

## **VRML (Virtual Reality Modeling Language)**

- (a) **VRML**: conceived in the first international conference of the World Wide Web as a platform-independent language that would be viewed on the Internet.
- (b) **Objective of VRML**: capability to put colored objects into a 3D environment.
- (c) VRML is an interpreted language; however it has been very influential since it was the first method available for displaying a 3D world on the World Wide Web.

# **History of VRML**

- VRML 1.0 was created in May of 1995, with a revision for clarification called VRML 1.0C in January of 1996:
	- VRML is based on a subset of the file inventor format created by Silicon Graphics Inc.
	- VRML 1.0 allowed for the creation of many simple 3D objects such as a cube and sphere as well as user-defined polygons. Materials and textures can be specified for objects to make the objects more realistic.

# **History of VRML**

- The last major revision of VRML was VRML 2.0, standardized by ISO as VRML97:
	- This revision added the ability to create an interactive world. VRML 2.0, also called "Moving Worlds", allows for animation and sound in an interactive virtual world.
	- New objects were added to make the creation of virtual worlds easier.
	- Java and Javascript have been included in VRML to allow for interactive objects and user-defined actions.
	- VRML 2.0 was a large change from VRML 1.0 and they are not compatible with each other. However, conversion utilities are available to convert VRML 1.0 to VRML 2.0 automatically.

## **VRML Shapes**

• VRML contains basic geometric shapes that can be combined to create more complex objects. Some of these shapes are:

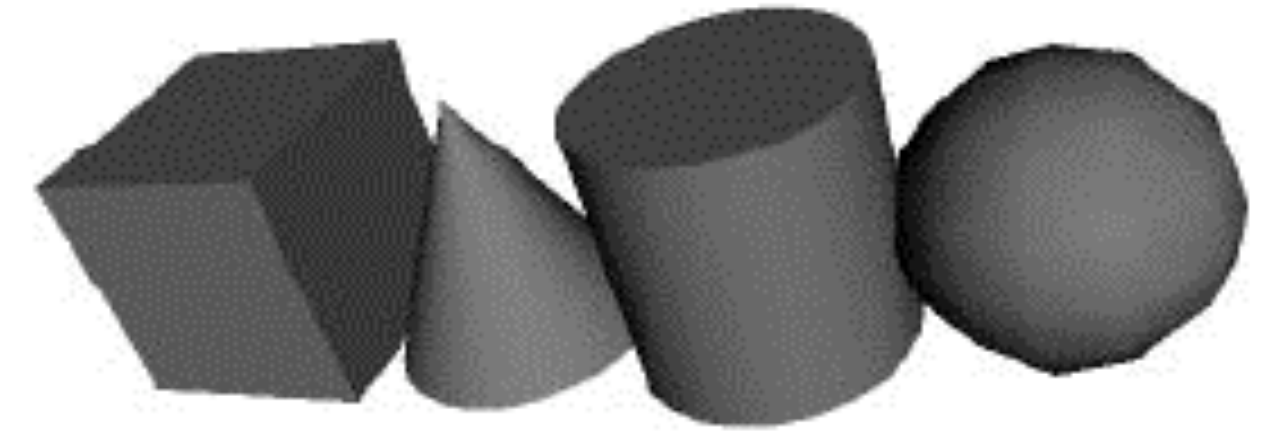

- **Shape node** is a generic node for all objects in VRML.
- **Material node** species the surface properties of an object. It can control what color the object is by specifying the red, green and blue values of the object.

## **VRML Shapes**

- There are three kinds of texture nodes that can be used to map textures onto any object:
	- 1. **ImageTexture**: The most common one that can take an external JPEG or PNG image file and map it onto the shape.
	- 2. **MovieTexture**: allows the mapping of a movie onto an object; can only use MPEG movies.
	- 3. **PixelTexture**: simply means creating an image to usewith ImageTexture within VRML.

## **VRML world**

Openable-book VRML simple world

- The position of a viewpoint can be specified with the position node and it can be rotated from the default view with the orientation node.
- Also the camera's angle for its field of view can be changed from its default 0.78 radians, with the fieldOfView node.
- Changing the field of view can create a telephoto effect.

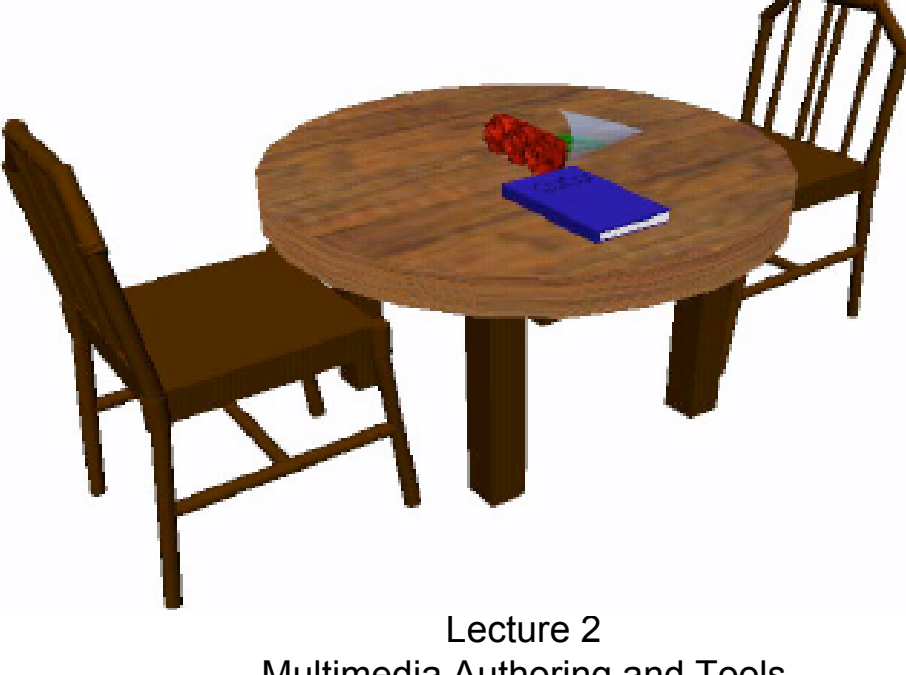

ECE160 Spring 2008 Multimedia Authoring and Tools

## **VRML world**

- Three types of lighting can be used in a VRML world:
	- **DirectionalLight** node shines a light across the whole world in a certain direction.
	- **PointLight** shines a light from all directions from a certain point in space.
	- **SpotLight** shines a light in a certain direction from a point.
- The background of the VRML world can also be specified using the **Background** node.
- A **Panorama** node can map a texture to the sides of the world. A panorama is mapped onto a large cube surrounding the VRML world.

## **Animation and Interactions**

- The only method of animation in VRML is by tweening done by slowly changing an object that is specified in an interpolator node.
- This node will modify an object over time, based on the six types of interpolators: color, coordinate, normal, orientation, position, and scalar.
- (a) All interpolators have two nodes that must be specified: the **key** and **keyValue**.
- (b) The **key** consists of a list of two or more numbers starting with 0 and ending with 1, defines how far along the animation is.
- (c) Each key element must be complemented with a keyValue element: defines what values should change.

## **Animation and Interactions**

- To time an animation, a **TimeSensor** node is used:
	- (a) **TimeSensor** has no physical form in the VRML world and just keeps time.
	- (b) To notify an interpolator of a time change, a ROUTE is needed to connect two nodes together.
	- (c) Most animation can be accomplished through the method of routing a TimeSensor to an interpolator node, and then the interpolator node to the object to be animated.
- Two categories of sensors can be used in VRML to obtain input from a user:
	- (a) **Environment sensors**: three kinds of environmental sensor nodes: VisibilitySensor, ProximitySensor, and Collision.
	- (b) **Pointing device sensors**: touch sensor and drag sensors.

## **VRML Specifics**

(a) A VRML file is simply a text file with a ".wrl" extension.

- (b) VRML97 needs to include the line #VRML V2.0 UTF8 in the first line of the VRML file - tells the VRML client what version of VRML to use.
- (c) VRML nodes are case sensitive and are usually built in a hierarchical manner.
- (d) All Nodes begin with "{" and end with "}" and most can contain nodes inside of nodes.
- (e) Special nodes called group nodes can cluster together multiple nodes and use the keyword "children" followed by "[ ... ]".
- (f) Nodes can be named using DEF and be used again later by using the keyword USE. This allows for the creation of complex objects using many simple objects.

# **Simple VRML Example**

A simple VRML example to create a box in VRML, accomplished by:

```
Shape {
 Geometry Box{}
}
```
• The Box defaults to a 2-meter long cube in the center of the screen. Putting it into a Transform node can move this box to a different part of the scene. We can also give the box a different color, such as red.

```
Transform { translation 0 10 0 children [
      Shape {
             Geometry Box{}
             appearance Appearance {
                    material Material {
                           diffuseColor 1 0 0
```
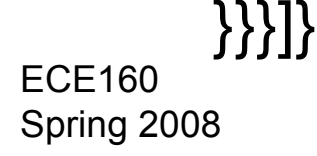